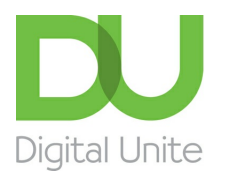

# How to upload photos to Facebook

#### l e l [Print](javascript:void(0);)

One of the great ways of sharing things on **[Facebook](http://facebook.com)** is by posting photos of events, scenes or generally anything that interests or amuses you as you go about your day. As most people now have smart phones this has become increasingly easy.

There are several ways to do this but we will look at uploading them from your computer and from an iPhone and this guide

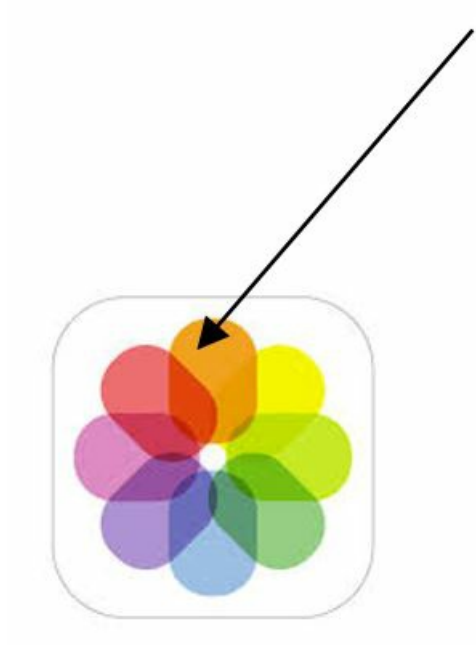

will show you how.

#### **Step 1: Uploading photo to Facebook**

To upload photos to **[Facebook](http://www.facebook.com)** on your phone you must firstly have the Facebook app installed and be logged into your account.

If you are taking photos on your iPhone then it makes complete sense to upload directly to Facebook. Photos taken on your phone are nested in the photos library, the icon for this is the multi-coloured flower displayed here on the right.

Firstly, **click on an image to upload to Facebook** (a tick will show which one you have selected and you can select more than one if you want). Next **click on the Facebook icon** and a window will open showing your image in a new post.

**We use cookies on this site to enhance your user experience By clicking any link on this page you are giving your consent for us to set cookies.** More info

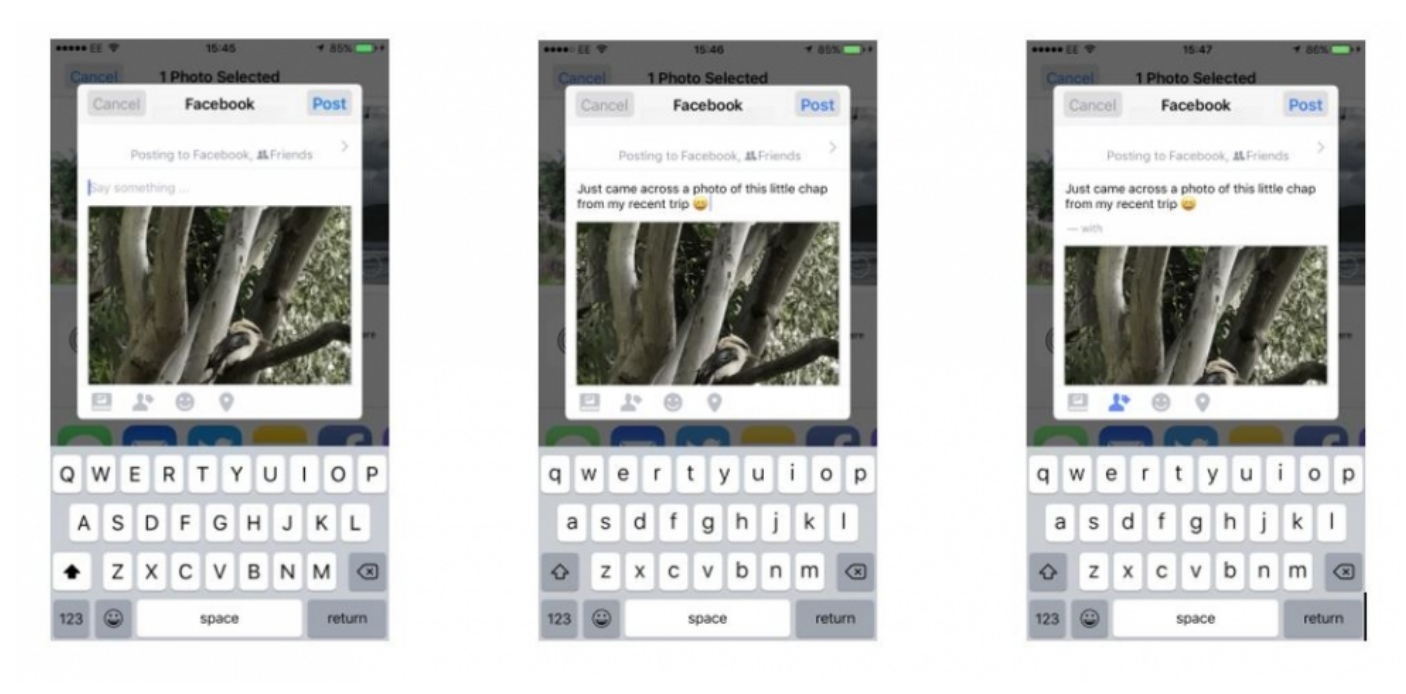

### **Step 2: Posting a photo to Facebook**

This will give you the option to include a comment on the image and to add a person from your friends list if you want. **Click on Post.**

If you are using Facebook on a Windows computer posting photos is also easy. Note they must be stored in your computer in order for this to be possible and must either be a scan of a printed photo or transferred there from either a digital camera or a phone. Photos can also be at a location that is accessible via your computer such as Dropbox.

### **Step 3: Creating a Facebook photo album**

We have covered adding a photo to your posts in our **'How to Post to [Facebook'](https://www.digitalunite.com/guides/social-networking-blogs/facebook/how-post-facebook) guide** but it is also possible to create an online album of photos as part of your profile. This is great if you have been to an event such as a birthday party or wedding and want to upload several photos to share with other guests.

On your page **click on Photos** where you have two choices either to add an individual photo or video or to Create Album

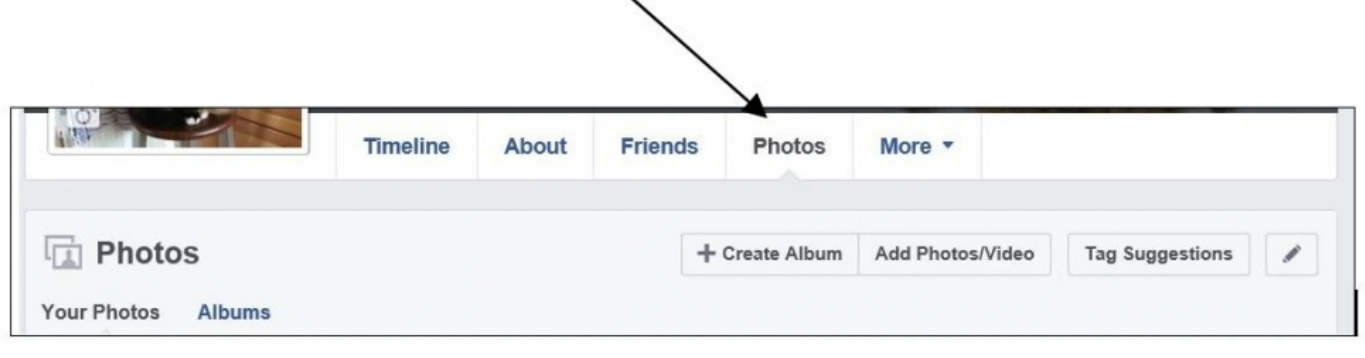

**Click on Create Album** and a window will open to take you to photographs. This will usually be Pictures or My Pictures depending on which version of Windows you are using but you can direct your search to anywhere that you keep the images you want such as an external drive (a USB for instance).

Click on the first photo that you want to use in your album. This will open a new window that allows you to give the album a name, a location such as the name of the venue an event took place in and also to tag friends who were also there.

### Create album

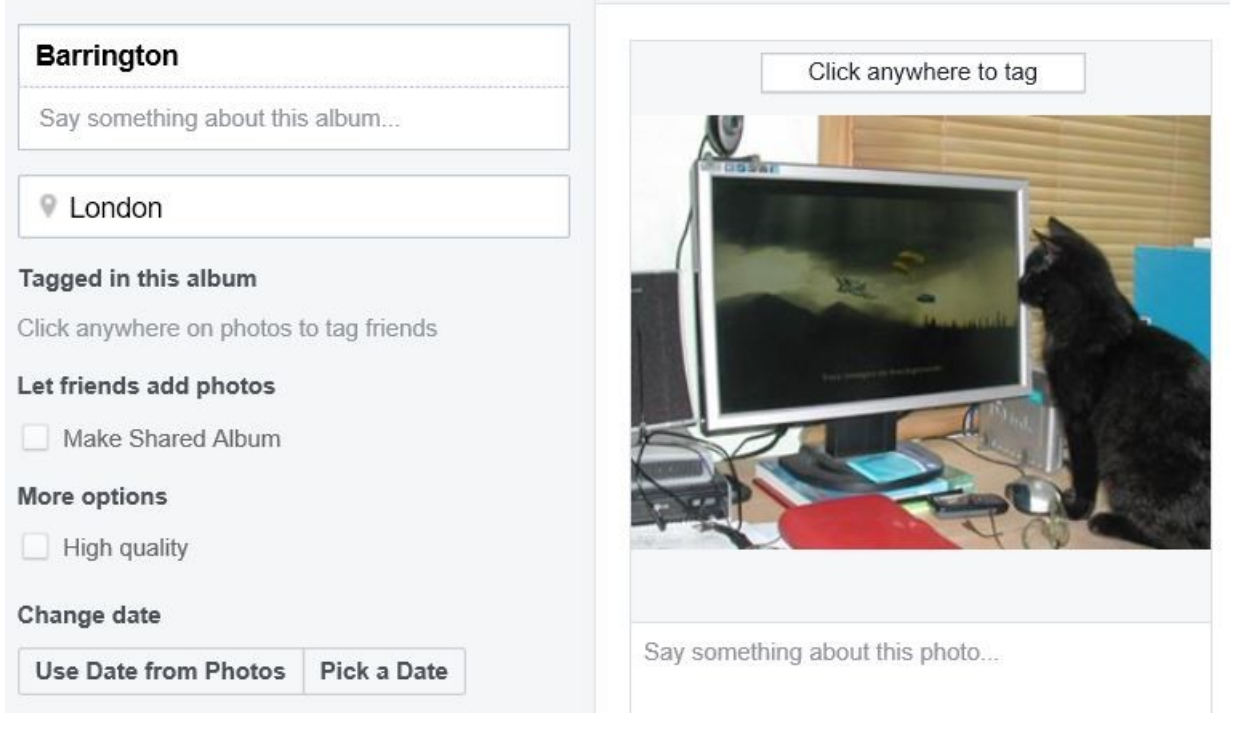

### **Step 4: Adding more images to your Facebook album**

To add more photos to your album **click on the square with a + symbol**. You can add up to 1,000 photos in an album. **Click Post** when you are finished.

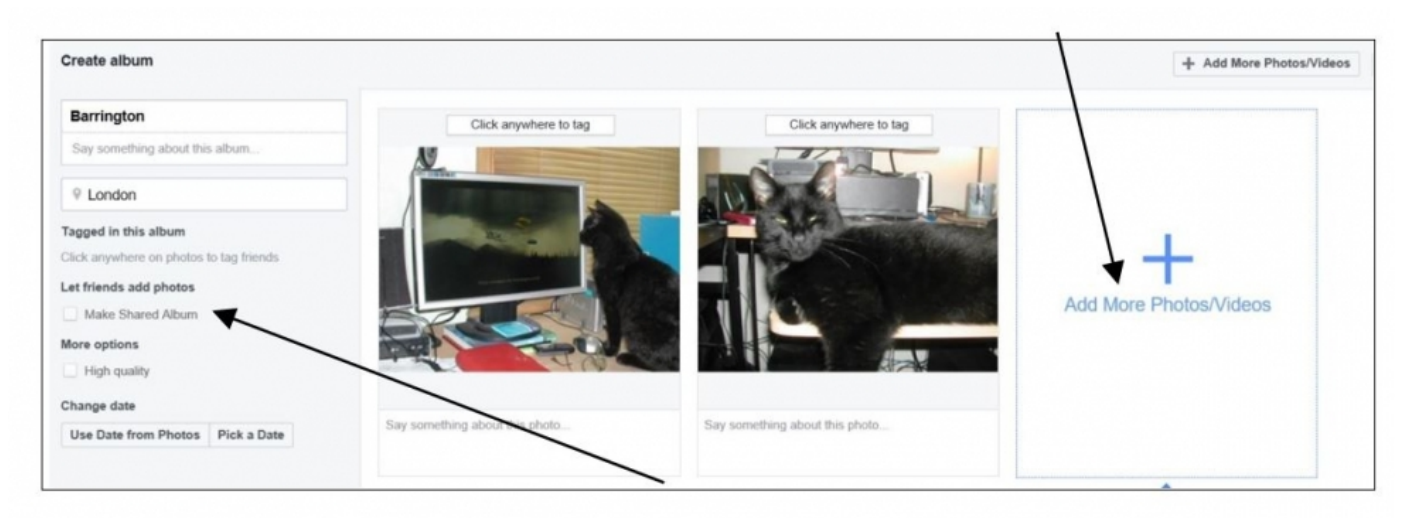

You also have the option to share an album with friends. This allows them to add photos to the album which is great if you were all at the same event.

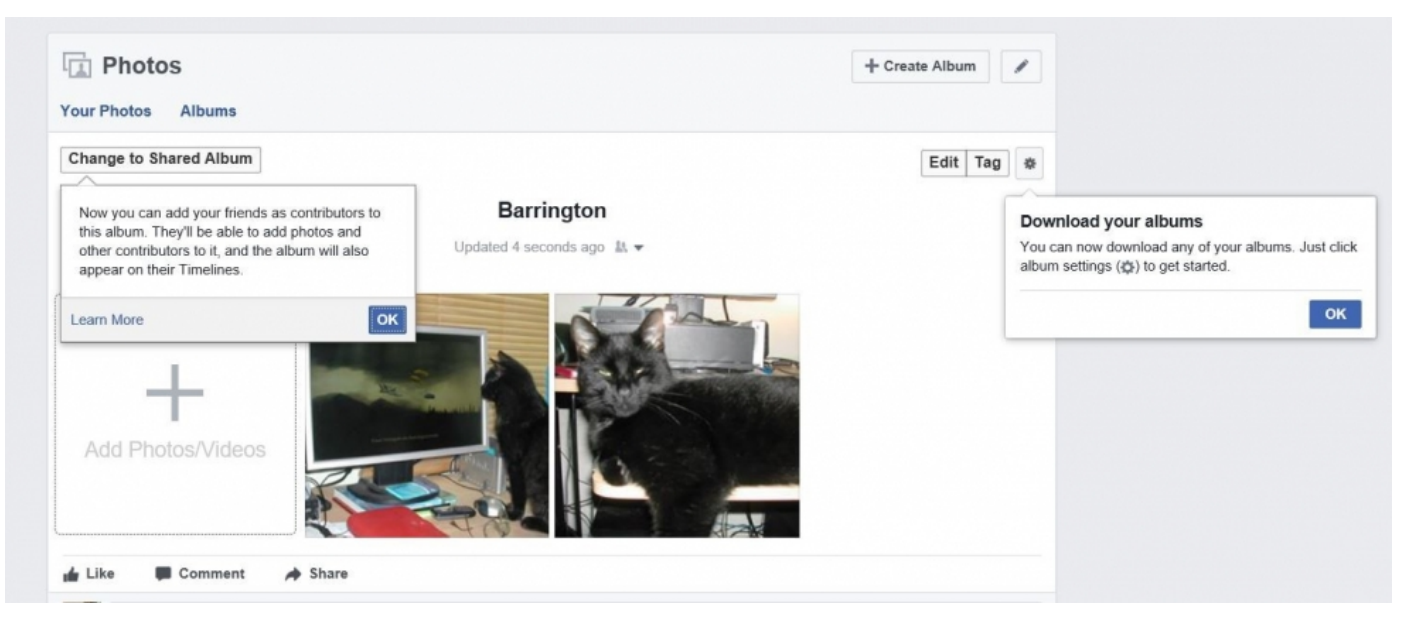

We hope this guide has helped you to upload a photo or album to **[Facebook](http://www.facebook)** to share with your friends and family. Why don't you check our our other photo and Facebook guides in the next steps links below.

### Next steps

![](_page_3_Picture_232.jpeg)

Search guides

**Search** 

Remote Digital Championing!

Guides covering some tips and techniques for providing remote support to learners, an increasingly important service in times of social isolation.

### Find out [more](https://www.digitalunite.com/news-reviews/covid-19-how-help-others-remote-digital-champion)

# Free how-to guides for your website

Why not add our award-winning and extensive range of digital skills guides to your website?

### Find out [more](https://www.digitalunite.com/digital-unites-guides-your-website-0)

## Start a Digital Champion movement!

Could your workplace do with developing its digital skills? With funded membership opportunities currently available, now is the perfect time for organisations to join our Digital Champions Network.

Find out [more](https://www.digitalunite.com/what-we-do/digital-champions-network)

### Subscribe to our newsletter

Join our mailing list to receive the latest news, offers and expert insights from our team.

First name

Last name

Email address

Submit